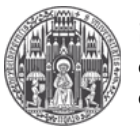

Systemadministration des Mathematischen Instituts der Universität Heidelberg

# 1. Download OpenAFS Client

Download the latest "OpenAFS for Windows" Client from:

<http://www.openafs.org/windows.html>

Take Note:

- The Version Number has at least to be 1.7
- The Installation Package (32Bit vs. 64Bit) has to correspond to your Windows-Version

### 2. Install OpenAFS Client

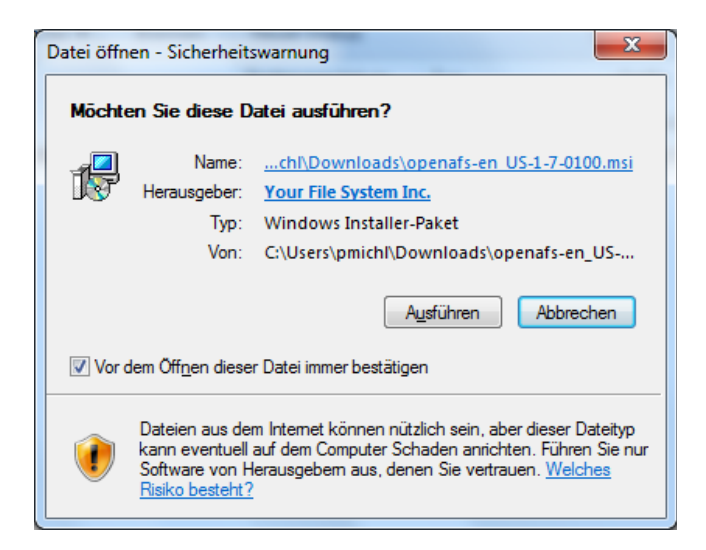

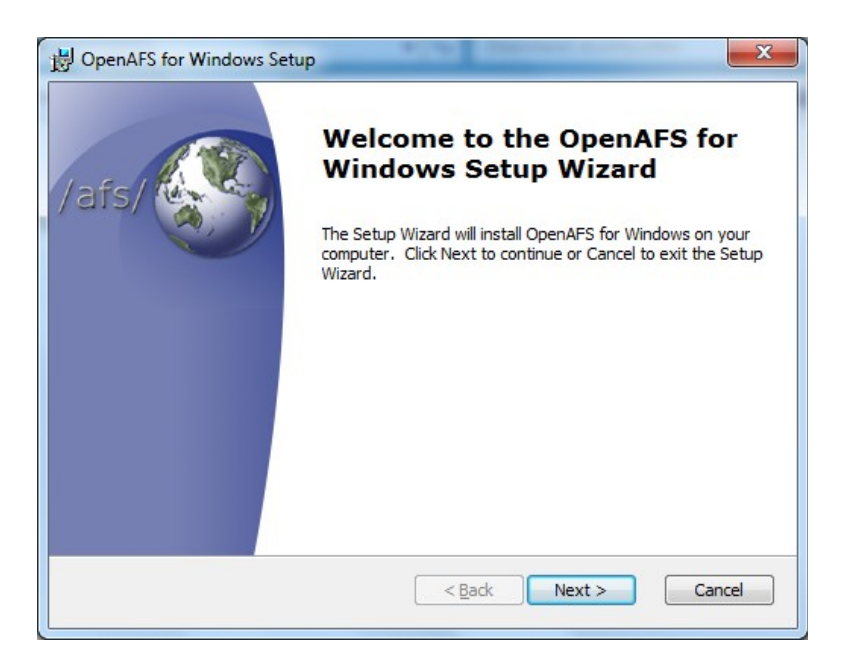

### Windows 7 & OpenAFS

Document Version: November 30<sup>th</sup> 2011

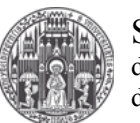

Systemadministration des Mathematischen Instituts der Universität Heidelberg

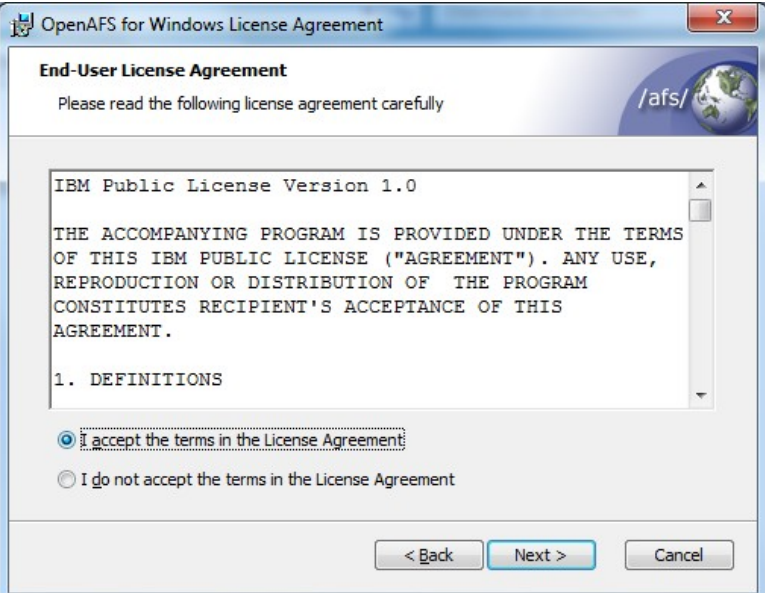

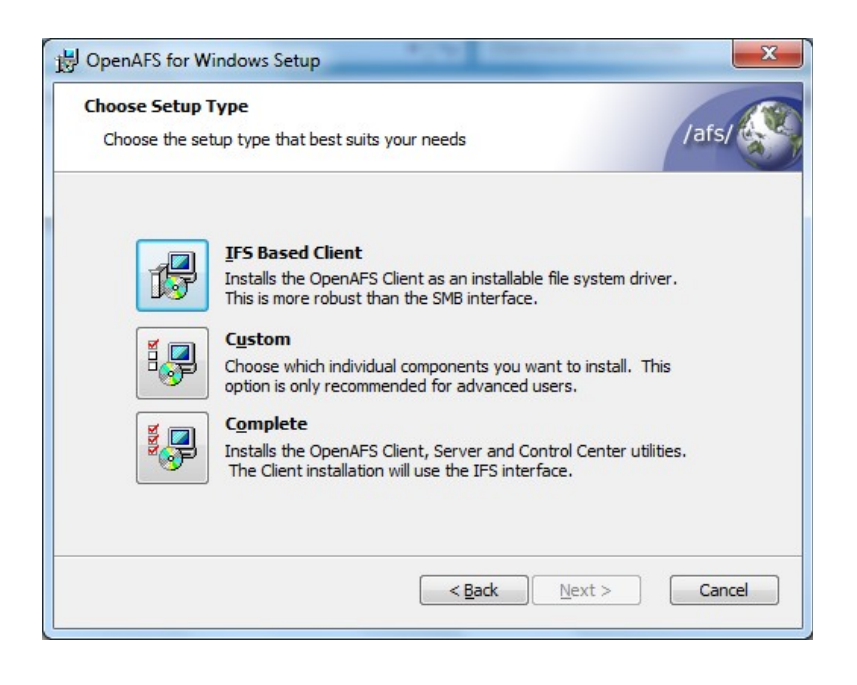

#### Windows 7 & OpenAFS Document Version: November 30<sup>th</sup> 2011

Systemadministration des Mathematischen Instituts der Universität Heidelberg

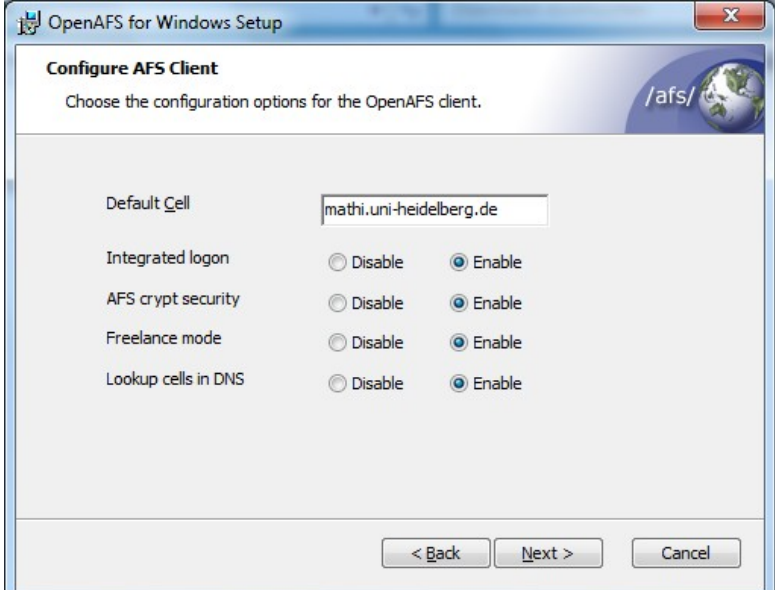

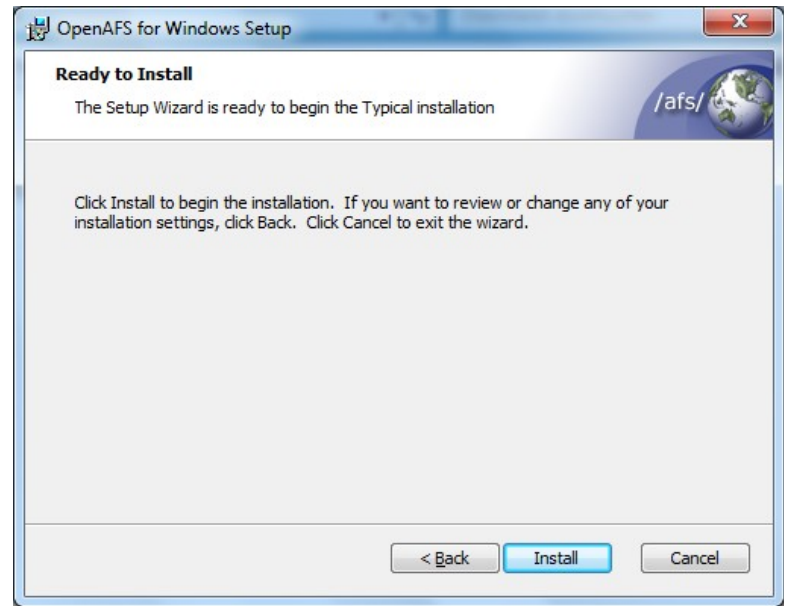

#### Windows 7 & OpenAFS Document Version: November 30<sup>th</sup> 2011

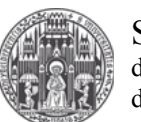

Systemadministration des Mathematischen Instituts der Universität Heidelberg

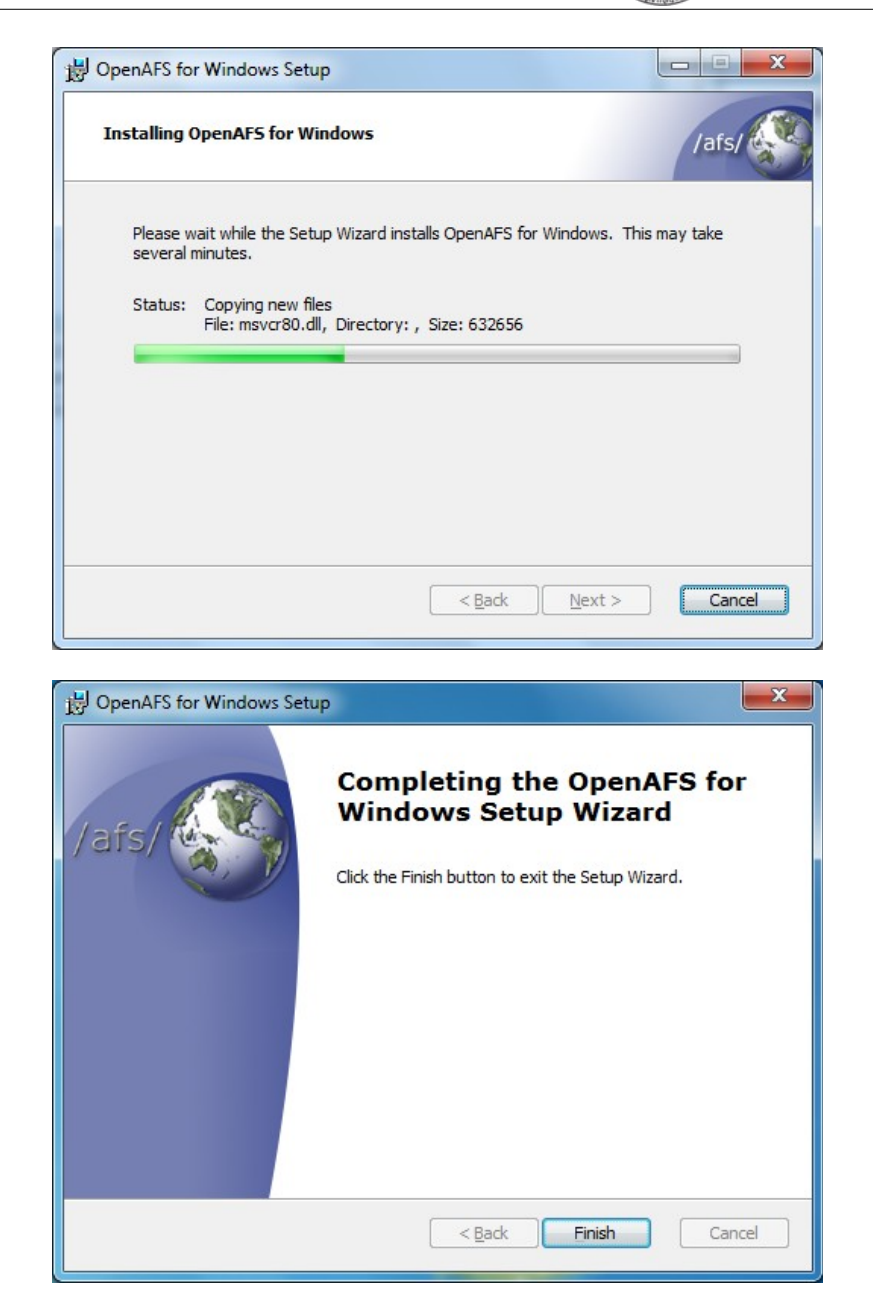

# 3. Restart Your System after Installation

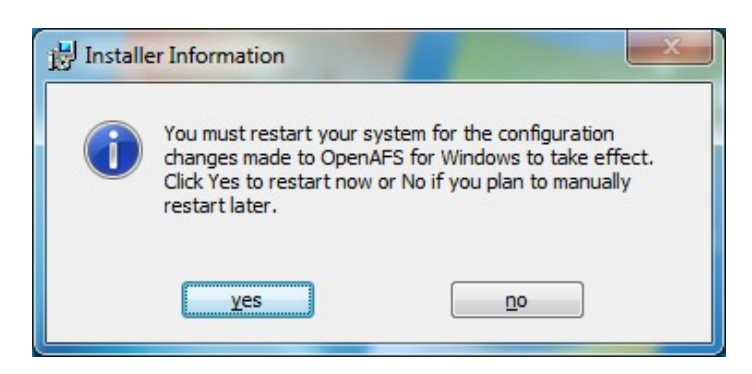